# Quick Guide: Downloading and Installing Non-Standard Winlink Forms

Offering non-standard forms as a separate download achieves several objectives

- Keeps the standard forms library small, downloadable and manageable
- Reduces the number of standard form pack updates
- Enables form pack customization for individuals and groups

Please note that for optimum operation all operators should use the same form version. We recommend you make form updates part of your regular exercise routine.

<span id="page-0-0"></span>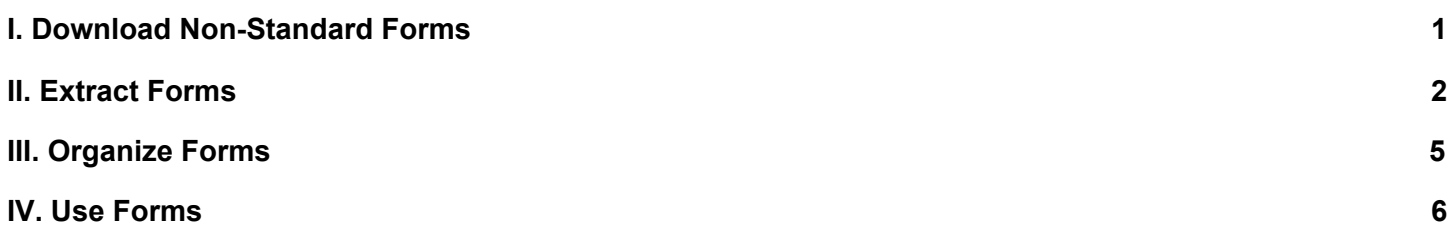

## I. Download Non-Standard Forms

Non-standard forms are located at

[https://winlink.org/content/forms\\_not\\_standard\\_library\\_auto\\_update\\_process\\_available](https://winlink.org/content/forms_not_standard_library_auto_update_process_available)

**Download** the forms that are relevant to you.

Forms are sorted either by **geography** (ALASKA, CALIFORNIA, FLORIDA, etc.) or **organization** (ARRL, IHS HEALTH SERVICE, etc.).

Forms are provided in **ZIP** files, which contain a **TXT**, Initial **HTML** and Viewer **HTML**. Note: Some forms may only the TXT and Initial HTML.

Most forms are provided as individual downloads, but some some forms may be provided as a multi-form pack, for example ARRL forms

Example: Florida Forms

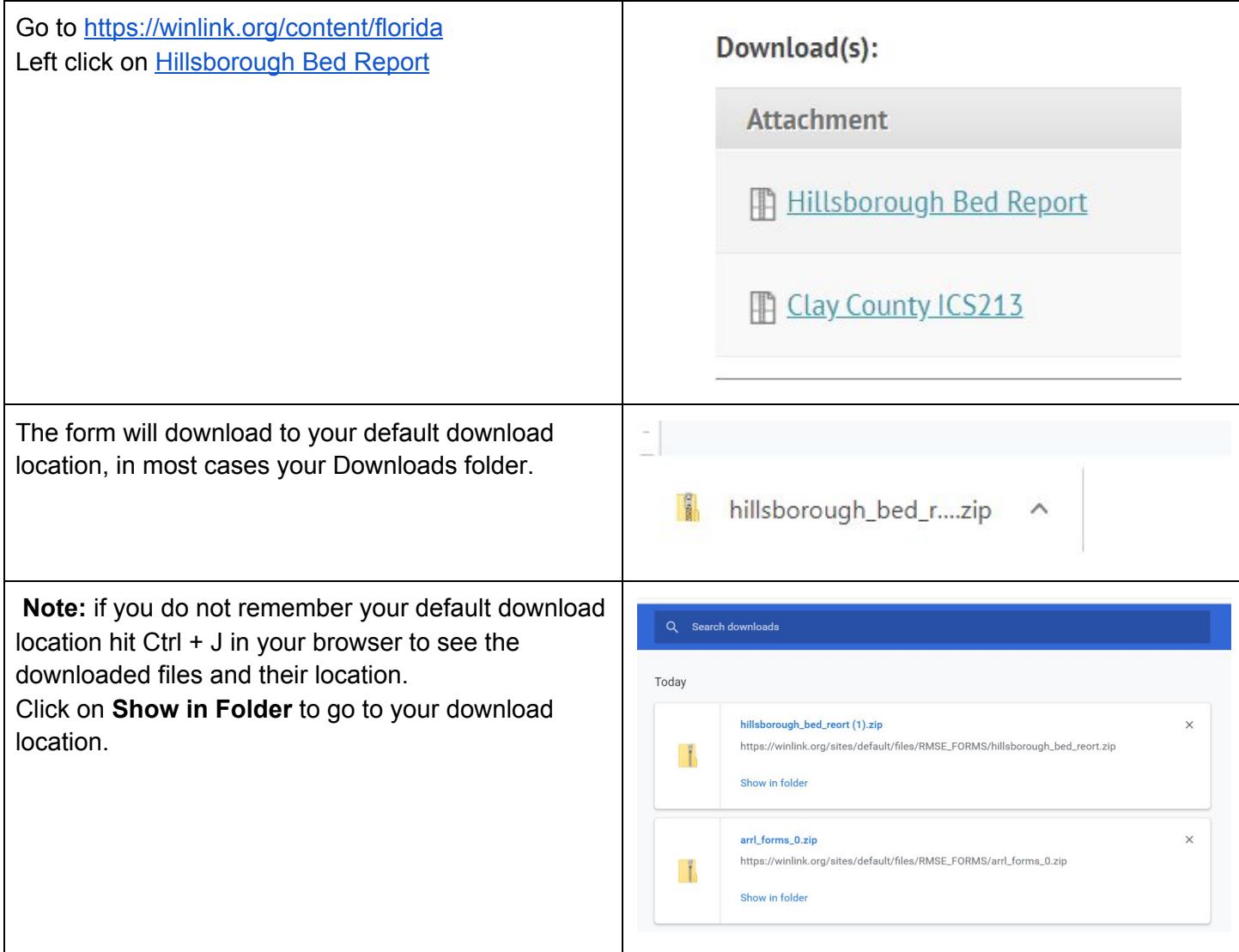

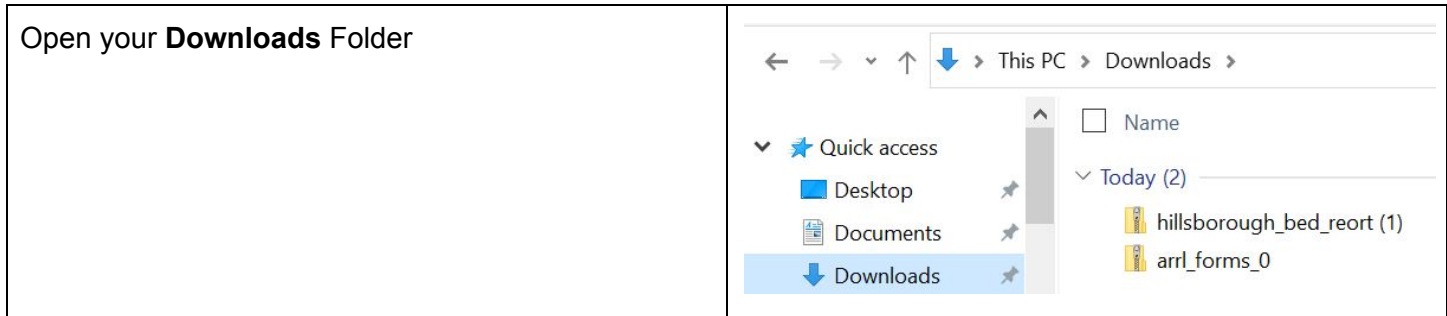

## <span id="page-2-0"></span>II. Extract Forms

**Keep** your Downloads folder open, you will need it in a moment.

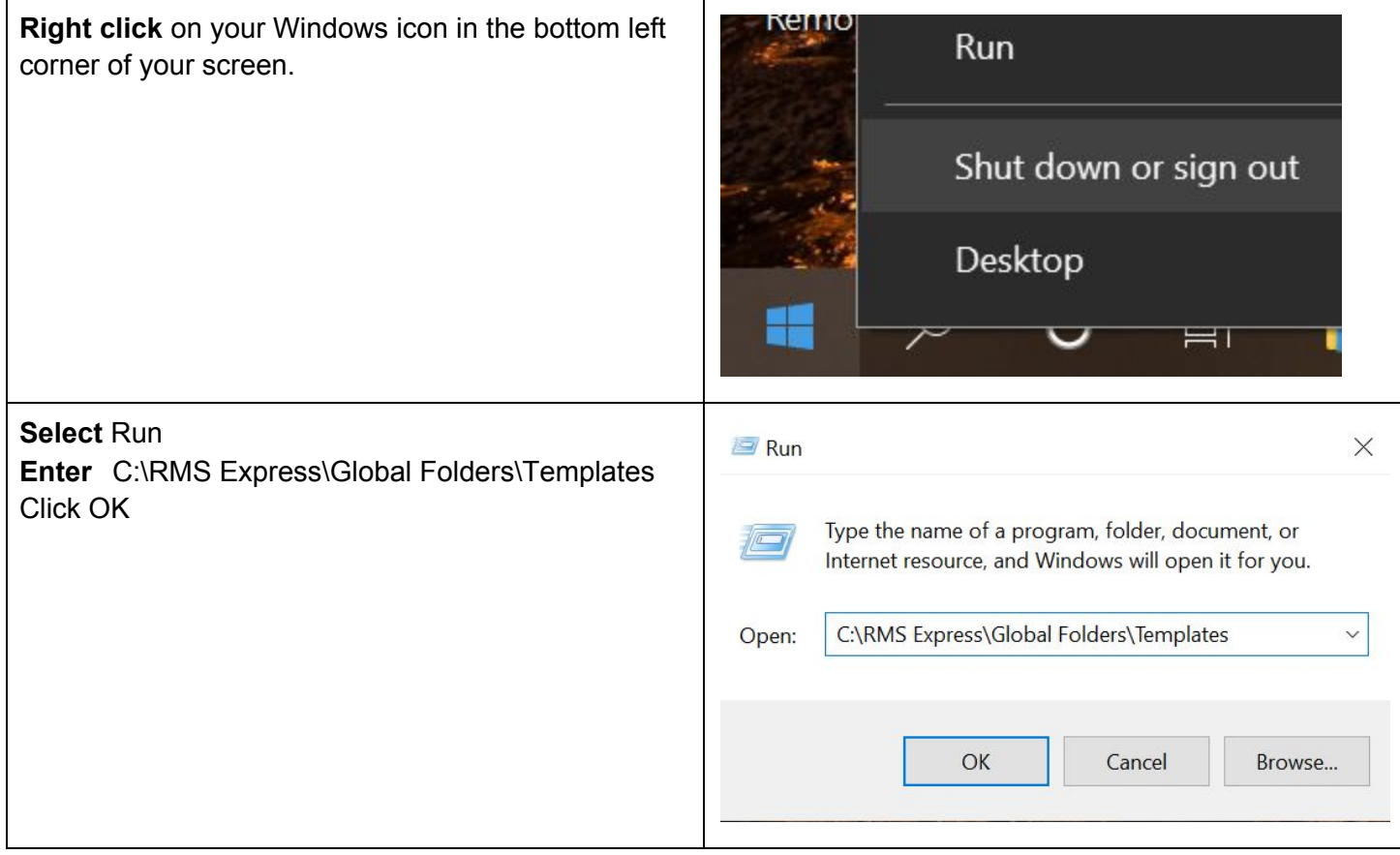

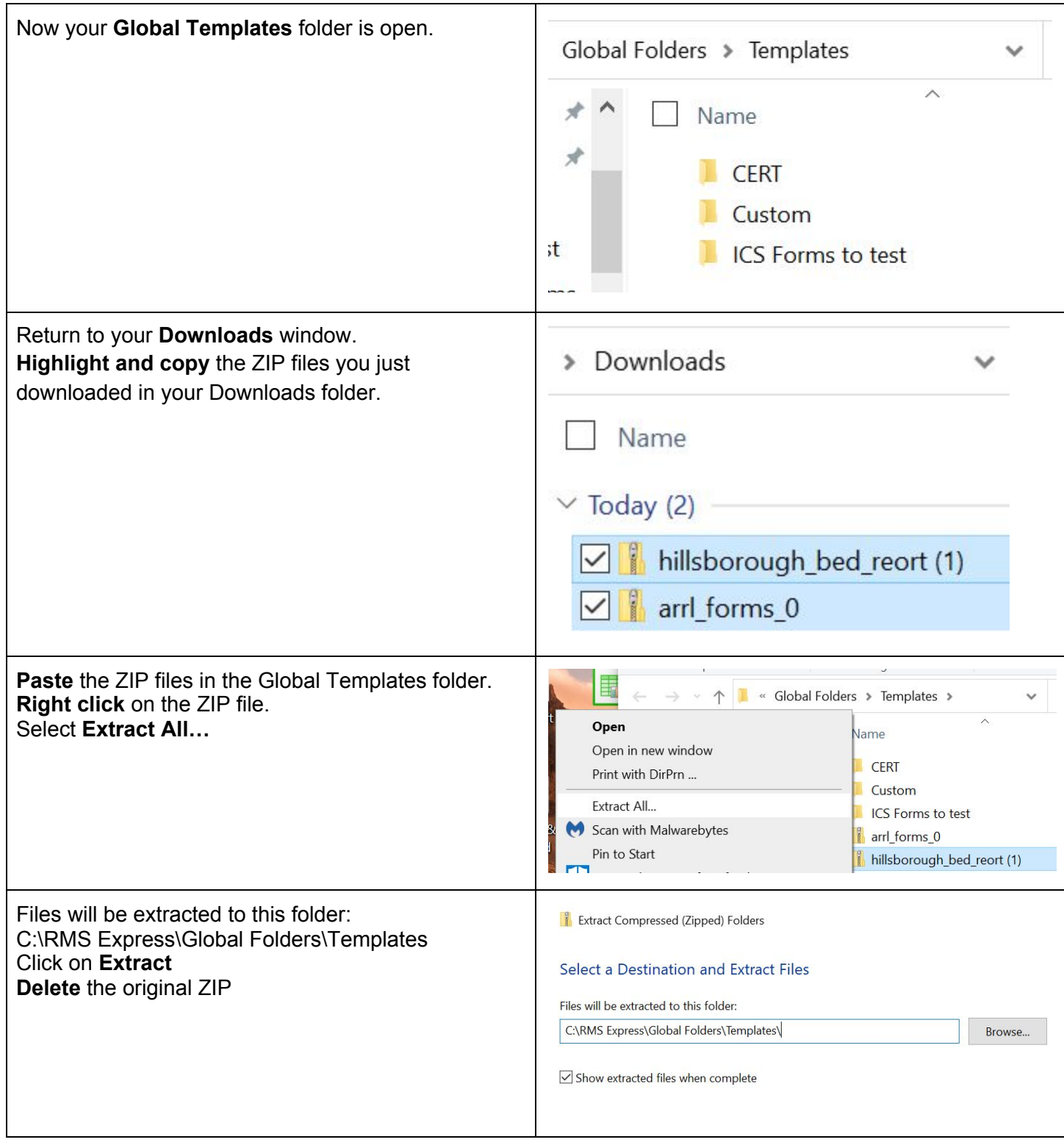

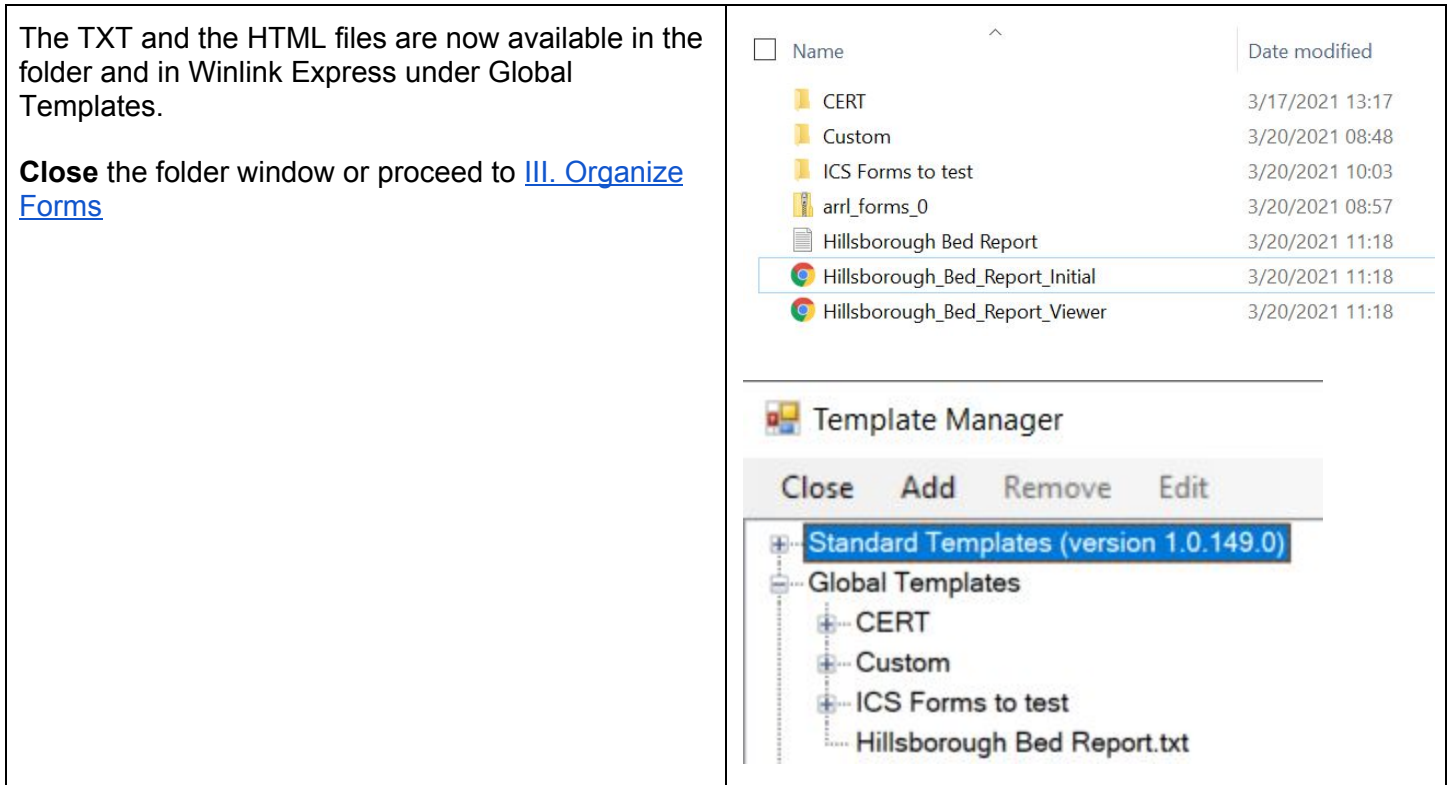

## <span id="page-4-0"></span>III. Organize Forms

If you would like to stay better organized or you are part of a group that has its own form package you can create subfolders in C:\RMS Express\Global Folders\Templates These subfolders will also be available in Winlink Express.

For example, create an ARRL Forms folder

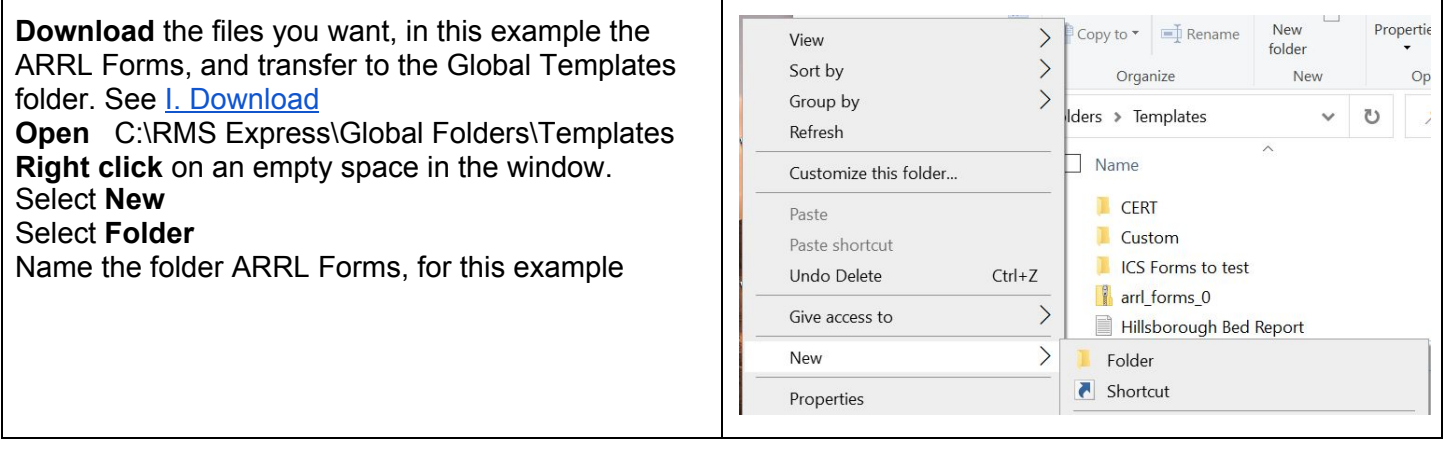

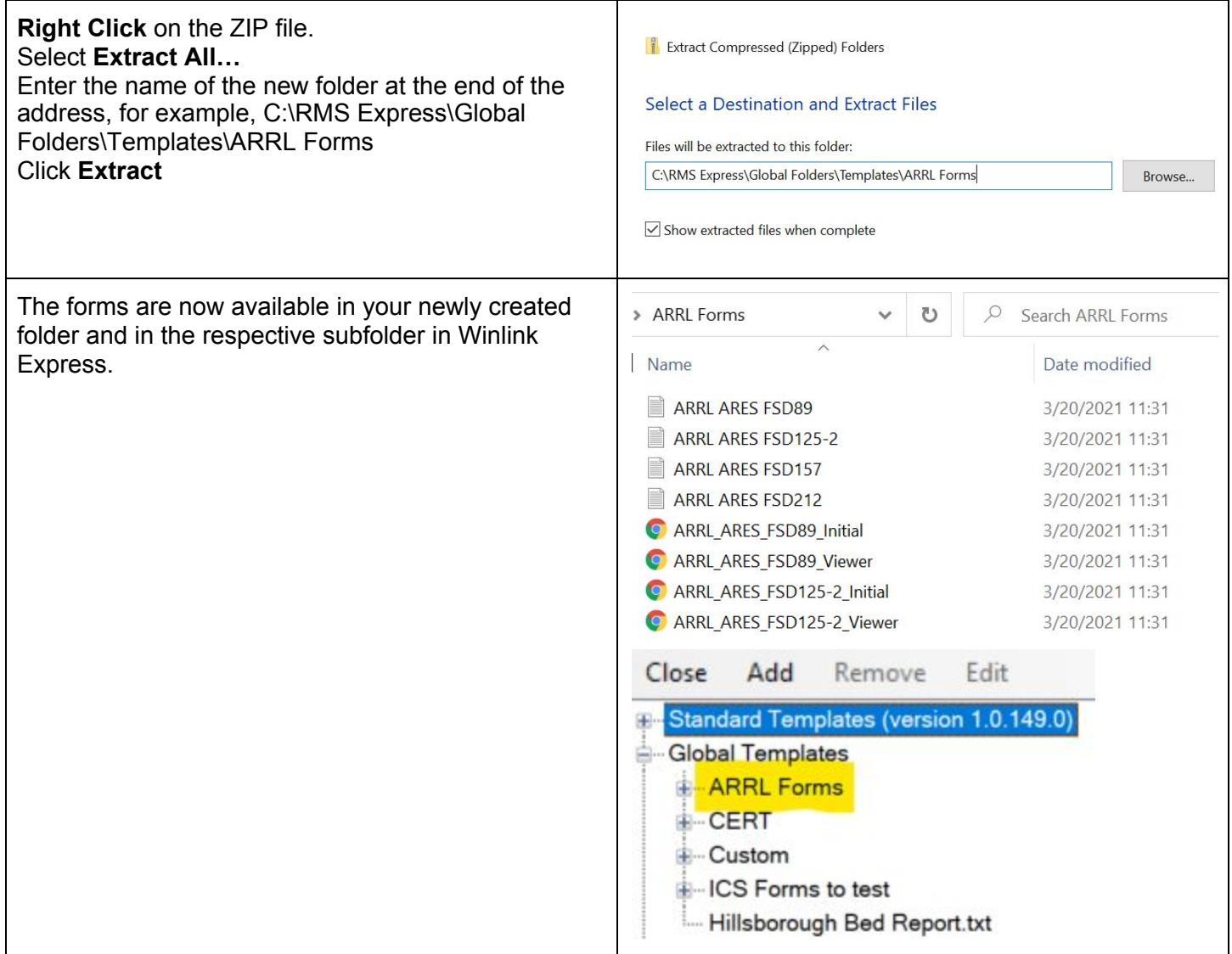

#### <span id="page-5-0"></span>IV. Use Forms

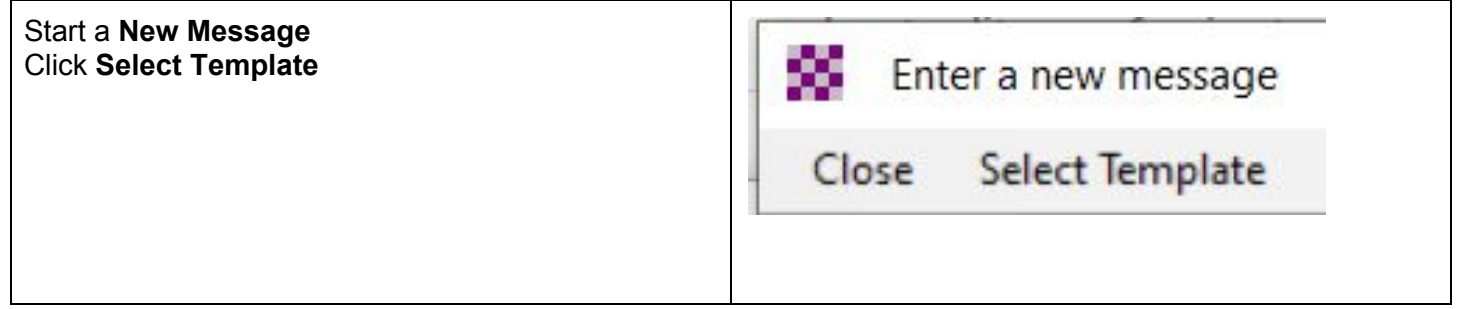

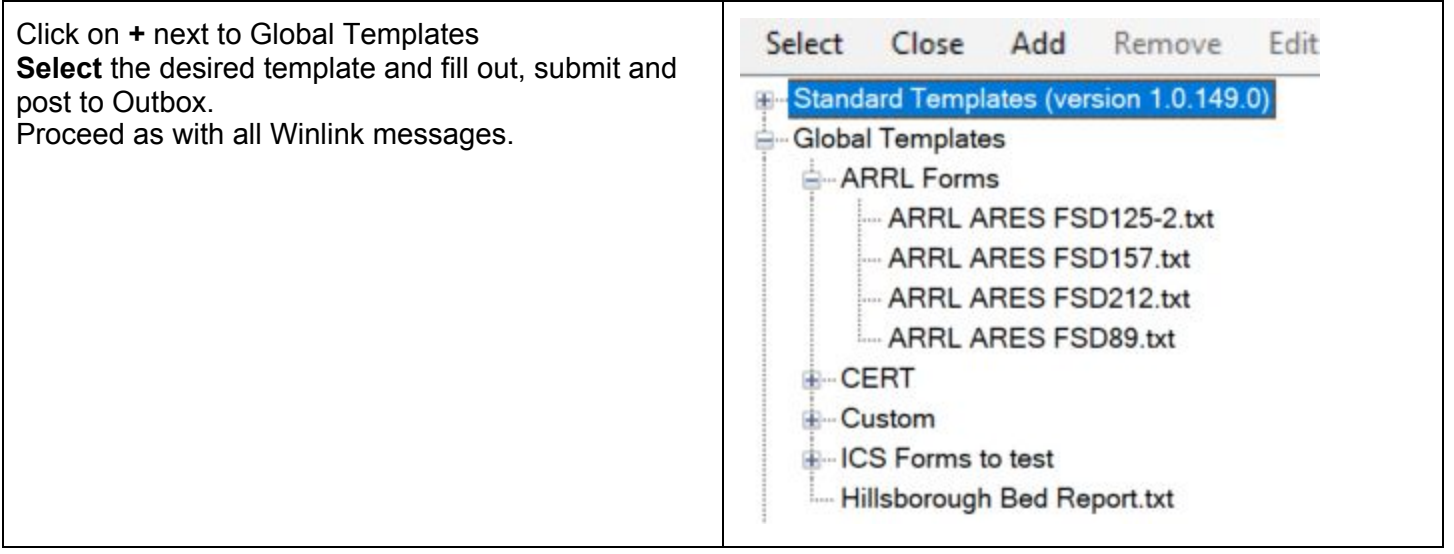